### **MINISTÈRE** DE L'ÉDUCATION **NATIONALE** ET DE LA JEUNESSE

Liberté Égalité Fraternité

# **ADAGE**

Application dédiée à la généralisation de l'EAC

## **UTILISER PASS CULTURE**

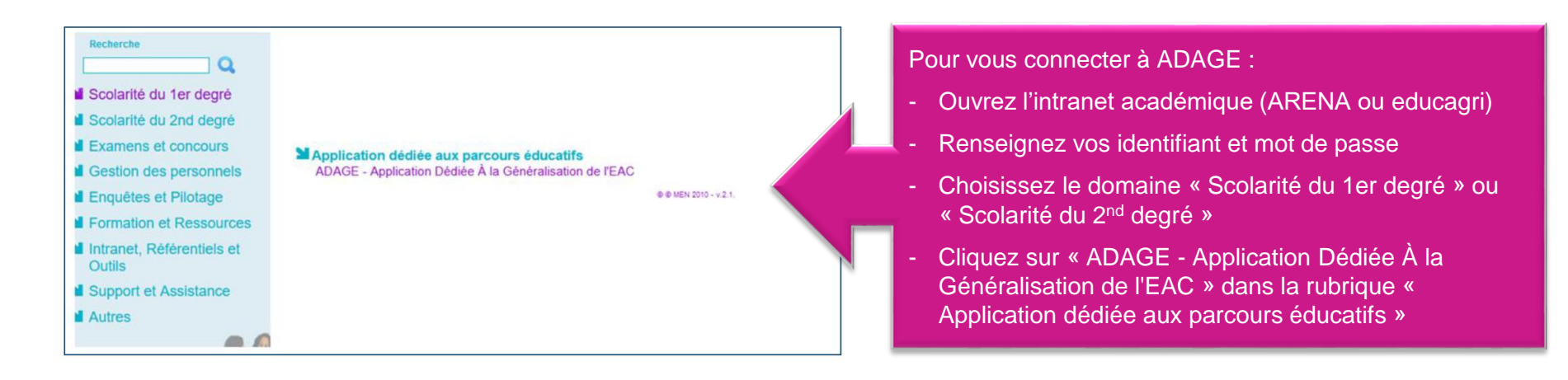

### **Informations générales**

#### **Pour quoi faire ?**

La part collective du pass Culture est exclusivement dédiée au financement **d'activités d'éducation artistique et culturelle** effectuées en groupe et encadrées par des professeurs. (cf. article 4-2 du décret)

#### **Quoi ?**

Les offres collectives couvrent **spectacles, concerts, ateliers de pratique artistique ou scientifique, rencontres, conférences, expositions, visites, etc.**

### **Pour qui ?**

La part collective concerne tous les domaines artistiques et culturels donc **tous les professeurs.**

#### **Comment ?**

Les offres collectives sont :

- co-construites par l'équipe pédagogique et le partenaire culturel,
- proposées par le partenaire culturel.

Elles sont des composantes de projets pédagogiques d'éducation artistique et culturelle.

L'application ADAGE permet de gérer la réservation des offres.

Plus d'informations sur le cadre du dispositif pass Culture part collective : lire le **vadémécum** téléchargeable sur https://eduscol.education.fr/3004/l-application-adage

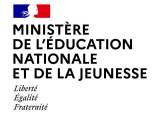

Prérequis : se connecter avec le profil «chef d'établissement » ou « Rédacteur de projets ». Le profil « Rédacteur de projets » est attribué par le chef d'établissement. Vidéo tutoriel <https://www.dailymotion.com/video/x7ypdmf> (durée : 1mn17)

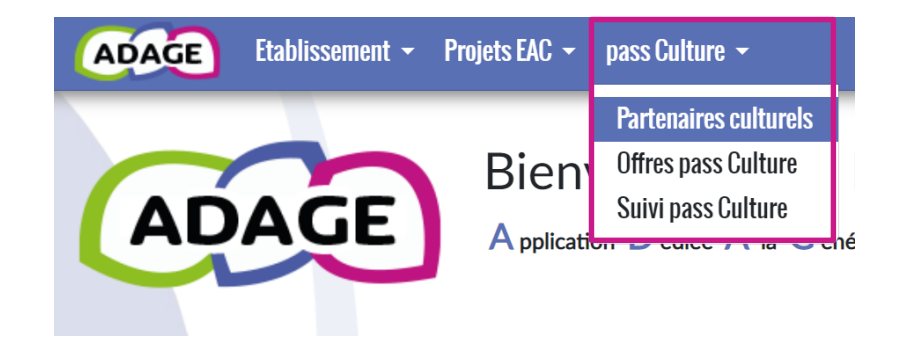

### Partenaires culturels

Consultez la cartographie des partenaires culturels.

Contactez un partenaire pour construire un projet.

Consultez les offres du partenaire.

### Offres pass Culture

Consultez le catalogue des offres pass Culture.

Récupérez les offres co-construites avec votre partenaire culturel spécifiquement pour votre projet.

### Suivi pass Culture

Consultez le budget et le suivi des offres de votre établissement scolaire.

#### **A MINISTÈRE<br>DE L'ÉDUCATION NATIONALE<br>ET DE LA JEUNESSE** Liberté<br>Égalité<br>Frateraité

**Etape 1 : préréserver une offre**

C'est-à-dire poser un option sur une offre.

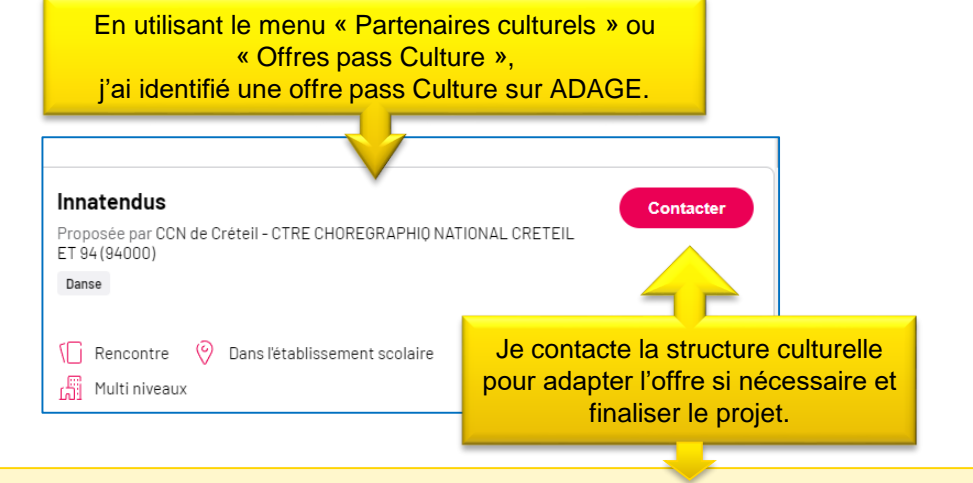

L'acteur culturel va formaliser l'offre pass Culture et la publier à partir de son interface professionnelle pass Culture. Il va orienter l'offre directement vers mon établissement scolaire.

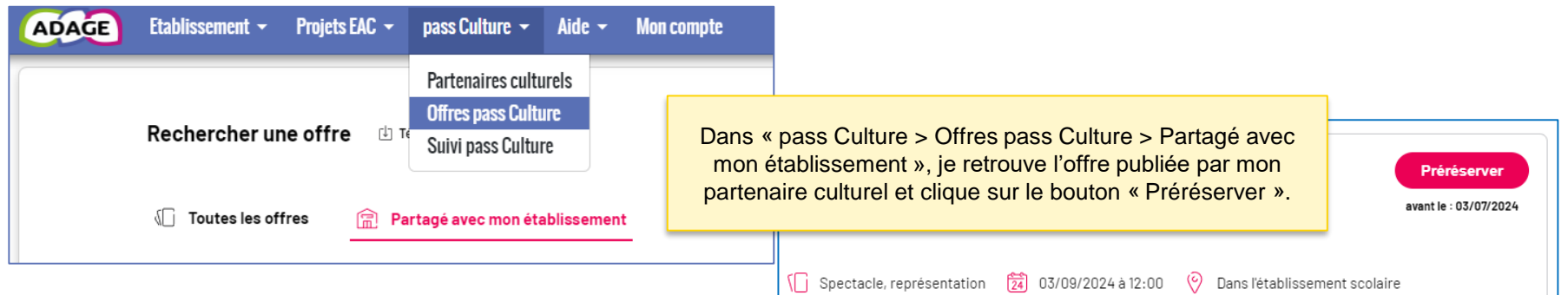

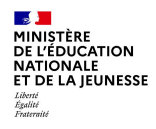

### **Etape 1 : préréserver une offre** C'est-à-dire poser un option sur cette offre. **(Parcours alternatif)**

Je souhaite conduire un projet avec une structure culturelle, mais je n'ai pas identifié d'offre pass Culture correspondante.

Je contacte la structure culturelle (il est possible d'utiliser la cartographie des partenaires pour accéder au contact).

Je co-construis avec la structure une offre pass Culture adaptée.

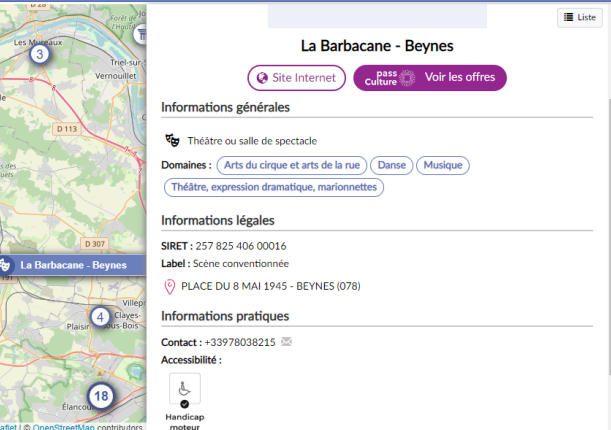

L'acteur culturel va formaliser l'offre pass Culture et la publier à partir de son interface professionnelle pass Culture. Il va orienter l'offre directement vers mon établissement scolaire.

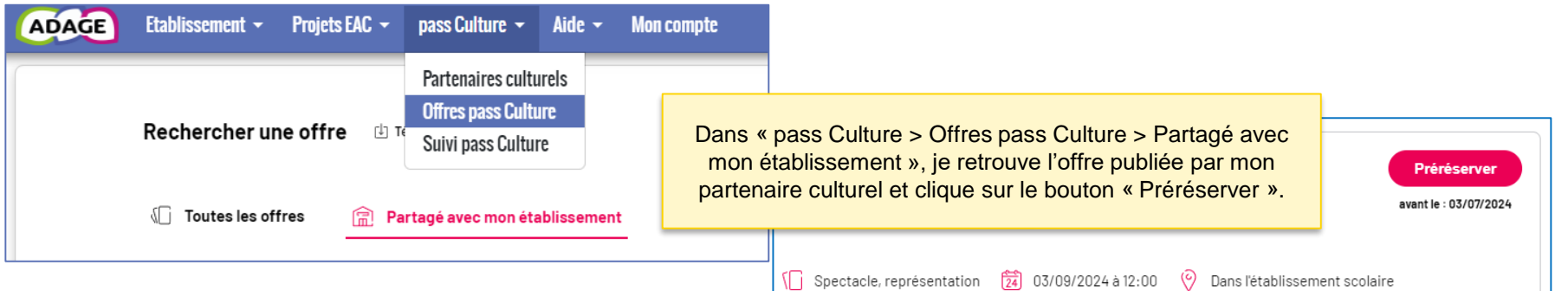

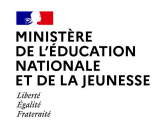

### **Etape 2 : Associer l'offre collective à un projet pédagogique**

Dans l'onglet « Projets EAC » puis « Les projets », je crée ou je sélectionne un enseignement artistique, un projet lié à un dispositif ou un projet à l'initiative de l'établissement.

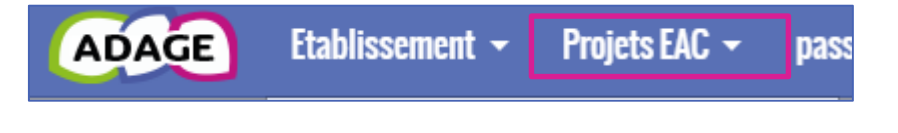

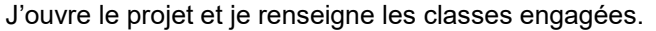

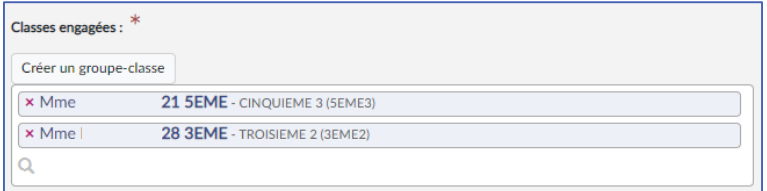

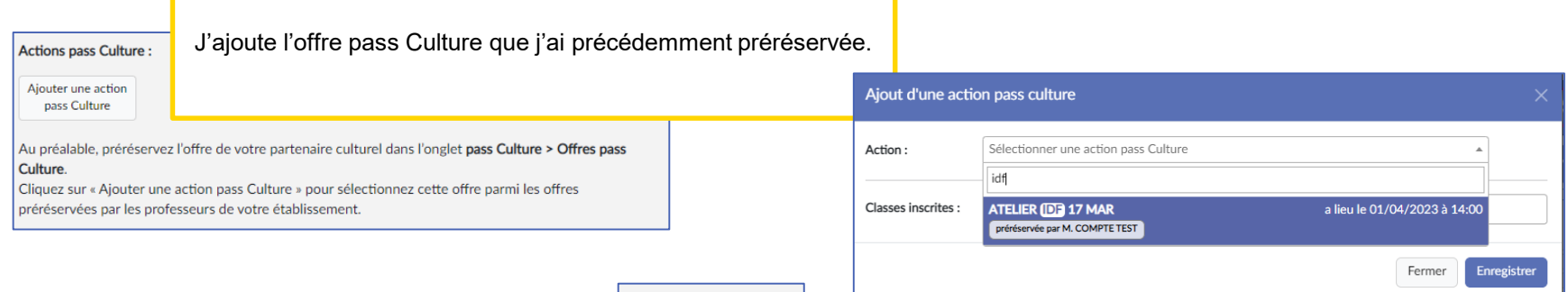

J'enregistre mon projet tout en bas du formulaire.

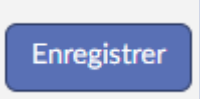

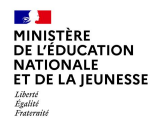

Dans « pass Culture » puis « Suivi pass Culture », l'offre est soumise au chef d'établissement pour confirmation de réservation. Cette étape obligatoire permet d'engager le budget pour la réalisation de l'offre.

*Attention : une offre pass Culture doit obligatoirement être validée avant la date limite de confirmation affichée dans l'offre. Cette étape est indispensable à la mise en paiement de l'activité auprès de l'acteur culturel. Il n'est pas possible de valider une offre a posteriori. Les actions ayant été menées sans validation préalable des offres par le chef d'établissement ne pourront pas être financées par les crédits du pass Culture. Dans ce cas, les offreurs culturels devront être payés sur d'autres crédits (fonds propres ou autres subventions).*

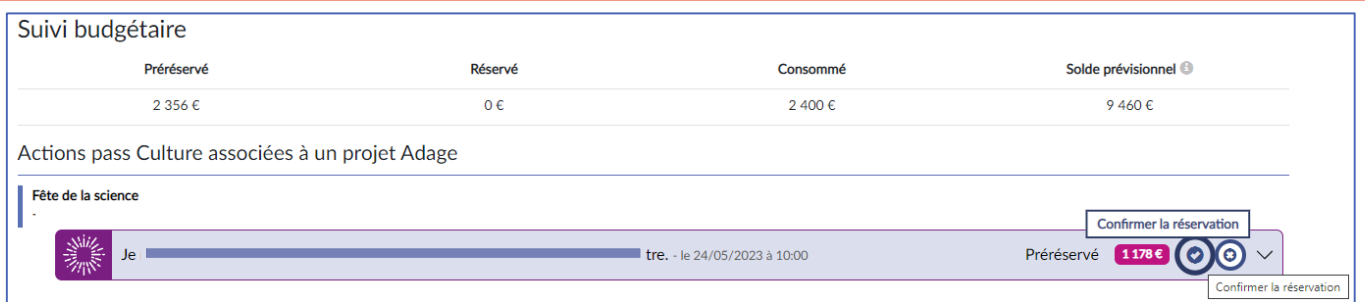

Aucun fonds ne transite par l'établissement scolaire. L'acteur culturel est remboursé par la société pass Culture dans les 15 jours suivant la réalisation de l'activité.

MINISTÈRE DE L'ÉDUCATION **NATIONALE** ET DE LA JEUNESSE Liberté<br>Égalité<br>Fraternité

### **Remarque complémentaire**

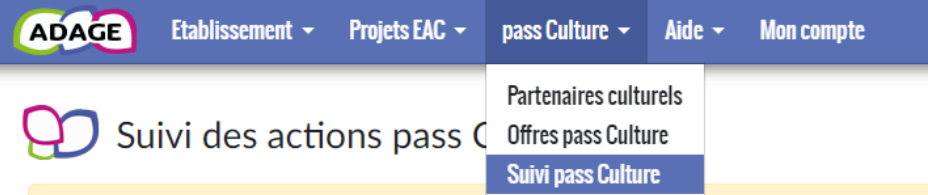

Utilisation du crédit alloué aux offres pass Culture : une offre pass Culture doit obligatoirement être validée avant la dat mise en paiement de l'activité auprès de l'acteur culturel. Il n'est pas possible de valider une offre a posteriori. Les actior ne pourront pas être financées par les crédits du pass Culture. Dans ce cas, les offreurs culturels devront être payés sur

#### × LG CHARLEMAGNE - PARIS 4E ARRONDISSEMENT

### Suivi budgétaire

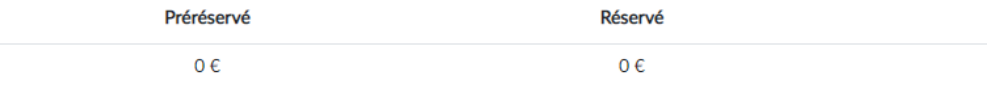

Actions pass Culture associées à un projet Adage

Aucune action.

Actions pass Culture non associées à un projet Adage

Aucune action.

### Dans « pass Culture » puis « Suivi pass Culture »,

vérifiez bien que les actions qui sont « non associées à un projet » sont uniquement des actions *préréservées* ou *annulées.*

Les actions *réservées* ou *consommées* doivent être « associées à un projet » et à des élèves.